## UKG Ready Mobile Instructions —An Employee's Guide

This guide was created for employees who would like using the mobile app. as a tool for information and use in clocking time. Please follow these instructions to get started downloading the **UKG Ready** background app.

**\*\*\* PLEASE NOTE:** If you currently are not using the UKG app. but wish to, you will need to download both apps. The Ready app. will not replace the UKG app. Please see instructions for the UKG Mobile app. first.

You will be asked to authenticate the app. through OneLogin Protect so make sure you refer to the OneLogin guide from Brantley Fryfogle's email, sent on 9/14/2021, about Multi-Factor Authentication if you have not set that up.

### **FINDING UKG READY**

**Step One**

#### **Download the Mobile Application**

The Mobile Application allows users to access the application with a mobile device such as a mobile phone or tablet. This job aid shows how to access and log into the mobile application.

#### **Access the application**

1. On your mobile device, open Google Play or the Apple App Store.

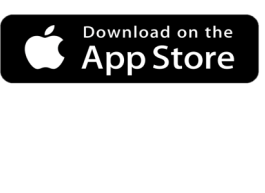

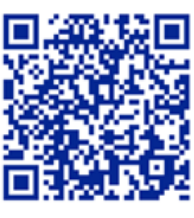

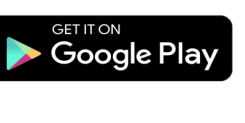

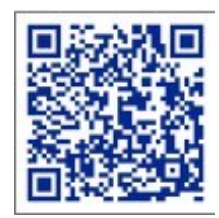

2. Search for UKG Ready Mobile.

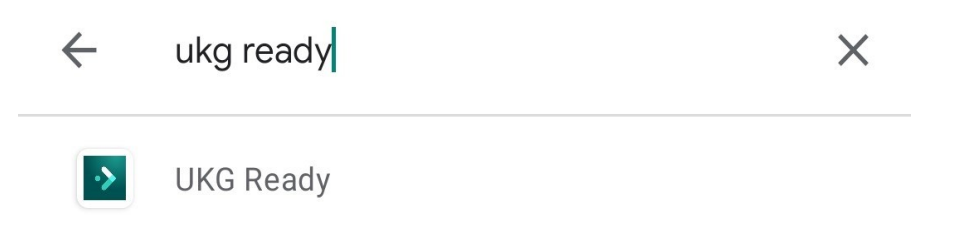

3. Install the application

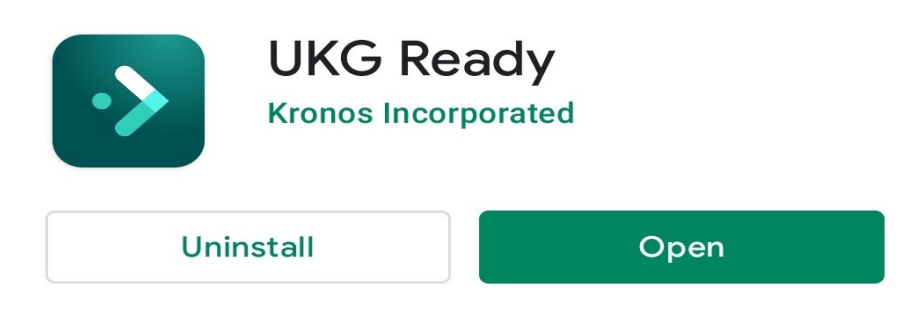

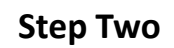

#### **Application setup**

- 4. Open the application on your device.
- 5. Select your **region** from the list.

*For this app., that is UltiPro.* 

6. Leave the **Company Shortname**

blank. Hit **Continue**.

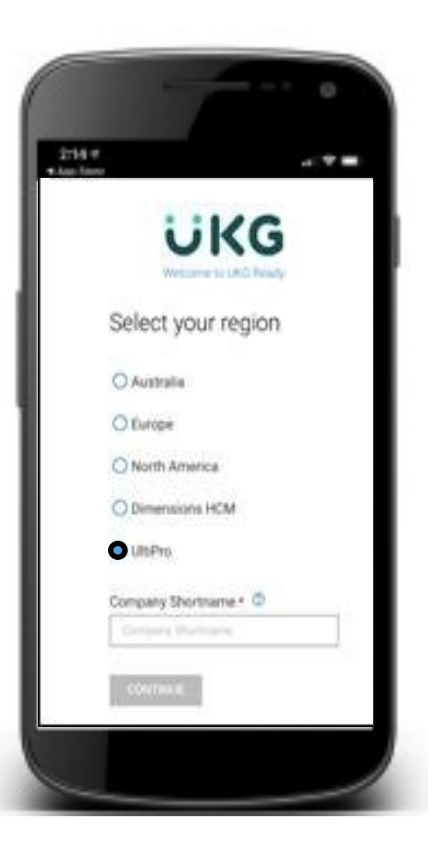

#### **Step Three**

#### **Application setup continued...**

7. When you get to this screen, close the Ready App. and Open the UKG Pro App. on your phone.

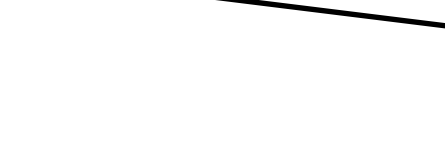

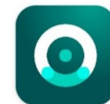

**UKG Pro (UltiPro)** The Ultimate Software Group, Inc.

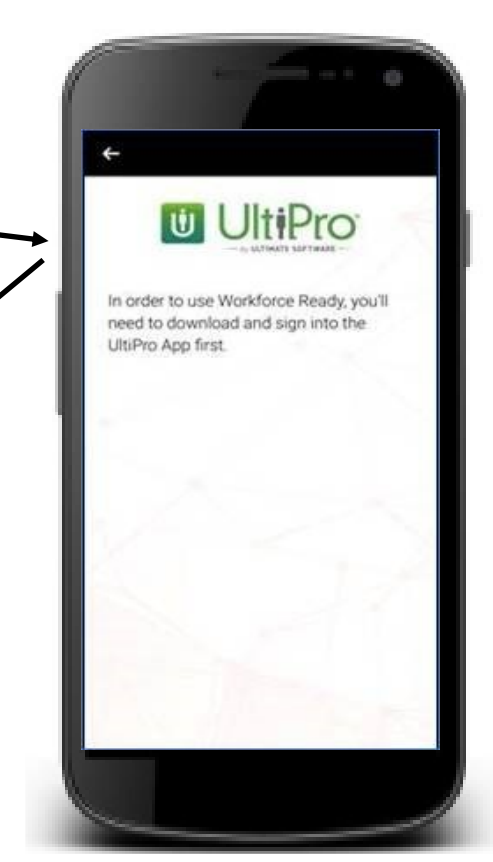

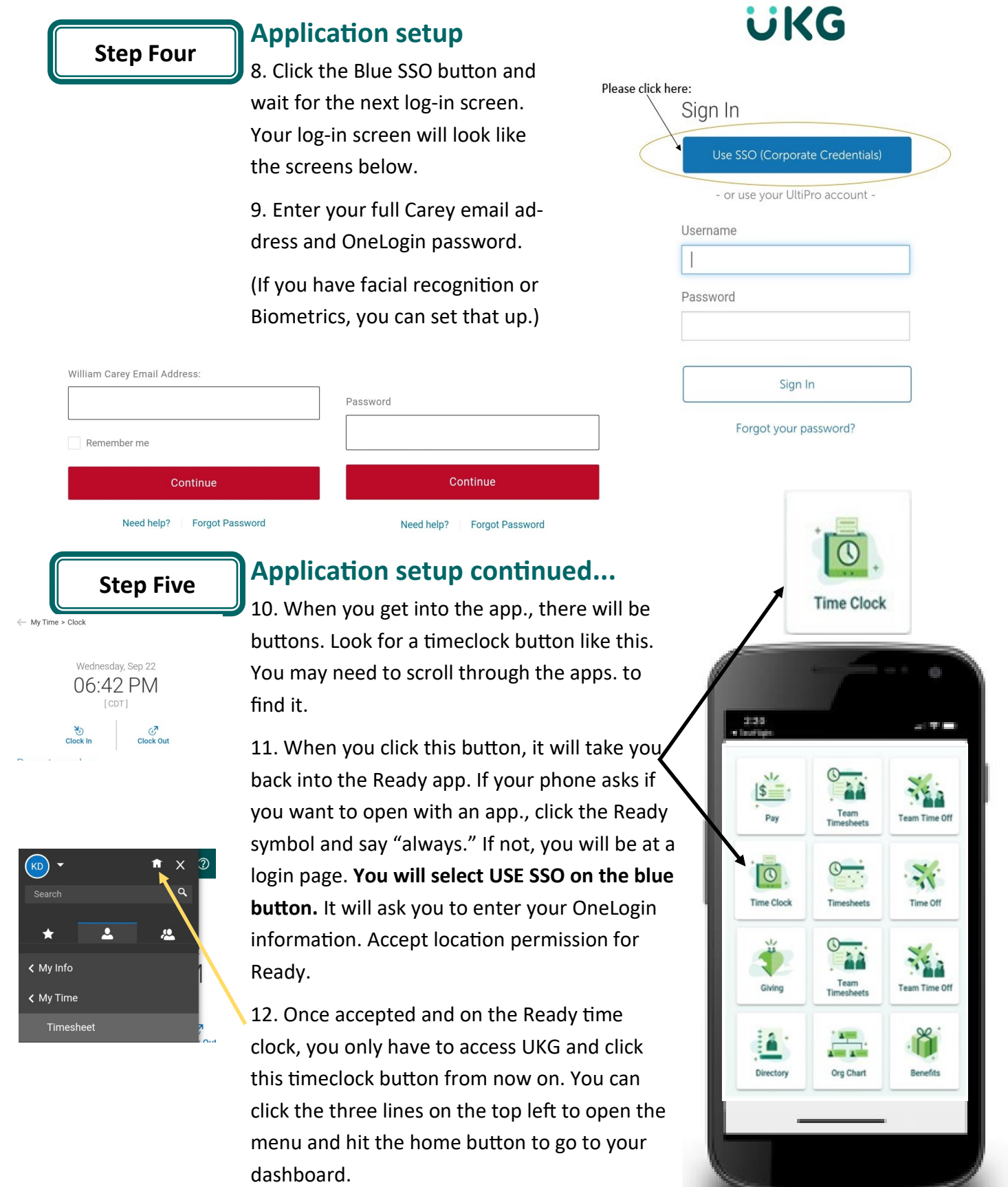

**The UKG primary app. is now linked to your UKG Ready background app. You will only need to access the UKG app. from this point for your daily attendance routines. Do not delete the UKG Ready app. after this set-up or the link will be broken. You will begin clocking in UKG for the updated system on October 1st.**

# **Additional Notes:**

- **If you have an iPhone, we recommend you turning off your WIFI while using our mobile app.**
- **If you see a white screen while setting up your UKG Ready app, turn off your WIFI.**